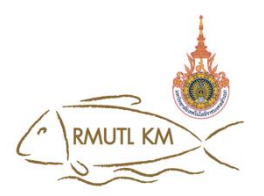

# **กรอบการเขียนนำเสนอผลงาน "แนวปฏิบัติที่ดี" การจัดการความรู้ มหาวิทยาลัยเทคโนโลยีราชมงคลล้านนา ประจำปี 2565**

**.....................................**

**ชื่อผลงาน "แนวปฏิบัติที่ดี"** การจัดเก็บข้อมูลไฟล์เอกสารสำหรับใช้งานร่วมกันในองค์กร **หน่วยงาน** งานวิทยบริการและเทคโนโลยีสารสนเทศ กองการศึกษา มทร.ล้านนา ลำปาง **ชื่อ-สกุล ผู้นำผลงาน** นายวัชรินทร์ สิทธิตัน **โทรศัพท์มือถือ** 085-7179548 **E-mail** mastertong@rmutl.ac.th **1.ประเภทผลงาน** ด้านการผลิตบัณฑิต

- $\Box$  ด้านการวิจัย
- $\overline{\mathsf{M}}$  ด้านการพัฒนาสมรรถนะการปฏิบัติงาน

**2.บทสรุป** (สรุปเนื้อหาสำคัญของงาน ไม่ควรเกิน 10 บรรทัด)

การจัดระเบียบไฟล์อิเล็กทรอนิกส์ หรือไฟล์ดิจิทัลอย่างเหมาะสม มีความสำคัญอย่างยิ่งในองค์กรที่มี การใช้งานไฟล์เอกสารร่วมกัน หากเกิดเหตุการณ์พนักงานคนใดไม่อยู่ หรือลาออก องค์กรควรที่จะสามารถ ค้นหาเอกสารต่างๆ ที่สร้างหรือจัดเก็บโดยบุคคลนั้นได้อย่างง่าย ให้การทำงานดำเนินการต่อไปได้โดยไม่สะดุด การจัดเก็บข้อมูลไฟล์เอกสารสำหรับใช้งานร่วมกันในองค์กร เป็นการสร้างแฟ้มจัดเก็บเอกสาร ที่ใช้งานร่วมกัน ในองค์กร ตามโครงสร้างของหน่วยงานต่างๆ ของมหาวิทยาลัยเทคโนโลยีราชมงคลล้านนา ลำปาง โดย เจ้าหน้าที่งานวิทยบริการและเทคโนโลยีสารสนเทศ กองการศึกษา เป็นผู้ดำเนินการจัดสร้าง โดยใช้ Sharepoint และดำเนินการสร้างห้องจัดเก็บเอกสารต่าง ๆ ตั้งชื่อเป็น teams-Filesharing มทร.ล้านนา ลำปาง และทำการสร้างห้องจัดเก็บเอกสารเป็นหมวดหมู่ ตามหน่วยงานของมหาวิทยาลัยแบ่งเป็น 2 กอง 3 คณะ และ 1 สำนักงานรอง และจัดสร้างห้องเก็บเอกสารย่อยออกเป็นหน่วยงานต่างๆ จนถึงระดับบุคคลได้เข้า ใช้งาน

#### **3.ความสำคัญของ "แนวปฏิบัติที่ดี"** (ระบุสภาพปัญหา ความต้องการหรือเหตุผลความจำเป็น)

เนื่องด้วยทางงานเทคโนโลยีสารสนเทศ ได้จัดให้บริการจัดเก็บข้อมูลไฟล์เอกสารใช้งานร่วมกันใน องค์กรโดยจัดทำเครื่อง Server Filesharing ให้บริการบุคลากรและคณาจารย์ ใช้ภายในมหาวิทยาลัยได้ เท่านั้น และในปัจจุบันสถานการณ์การแพร่ระบาดของโรคติดเชื้อไวรัสโคโรนา 2019(COVID-19) จึงทำให้มี การปฏิบัติงานจากหลายสถานที่ ทั้งภายในและภายนอกมหาวิทยาลัยฯ ซึ่งในบางครั้งบุคลากรและคณาจารย์มี ความจำเป็นต้องใช้งานไฟล์เอกสารต่าง ๆ ซึ่งอยู่ในระบบเครื่อง Server Filesharing ของมหาวิทยาลัย แต่ติด

ปัญหาไม่สามารถเข้าระบบจากภายนอกมหาวิทยาลัยได้ จึงทำให้ไม่สามารถใช้งานไฟล์เอกสารที่ต้องการได้ บางครั้งจำเป็นต้องเดินทางเข้ามาในมหาวิทยาลัยจึงทำให้เสียเวลา

**4.วัตถุประสงค์ และเป้าหมายของการดำเนินการ** (ระบุวัตถุประสงค์ชัดเจนและกำหนดเป้าหมายอย่างเป็น รูปธรรม ทั้งเชิงปริมาณและคุณภาพ สอดคล้องกับสภาพปัญหา)

#### **วัตถุประสงค์**

1. เพื่อให้บริการ การจัดเก็บข้อมูลไฟล์เอกสารสำหรับใช้งานร่วมกันในองค์กรด้วย Microsoft SharePoint ให้บริการบุคลากรและคณาจารย์ภายในมหาวิทยาลัย

- 2. เพื่อพัฒนาระบบการจัดเก็บข้อมูลไฟล์เอกสารให้สามารถเปิดใช้งานได้กับอุปกรณ์ได้หลากหลาย เช่น มือถือ แท็บเล็ต คอมพิวเตอร์เป็นต้น
- 3. การจัดเก็บข้อมูลไฟล์เอกสาร ต่าง ๆ มีความปลอดภัยสูง สามารถกำหนดสิทธิ์การเข้าใช้งานได้

#### **เป้าหมาย**

1. จัดทำโครงการจัดเก็บข้อมูลไฟล์เอกสารใช้งานร่วมกันในองค์กร ด้วย Microsoft Sharepoint ซึ่ง มีบริการที่จัดเก็บข้อมูลออนไลน์ขนาด 5TB โดยสร้างกลุ่มสำหรับจัดเก็บข้อมูลใช้ชื่อ Filesharing มทร. ล้านนา ลำปาง และทำการสร้างโฟลเดอร์เก็บข้อมูลตาม โครงสร้างมหาวิทยาลัย แยกจัดเก็บข้อมูล 3 คณะ 2 กองและสร้างโฟลเดอร์ย่อยให้ครบทุกหน่วยงาน ตลอดจนจำกัดสิทธิ์ตามความเหมาะสม

2. หลังจากที่จัดทำระบบเสร็จเรียบร้อย ทำการส่งลิงค์เชิญบุคลากรและคณาจารย์ เข้าร่วมกลุ่มและ ทำการอบรมการใช้งาน

**5.กระบวนการดำเนินงาน** (ระบุวิธีการ กระบวนการหรือขั้นตอน และเครื่องมือการจัดการความรู้ที่ใช้)

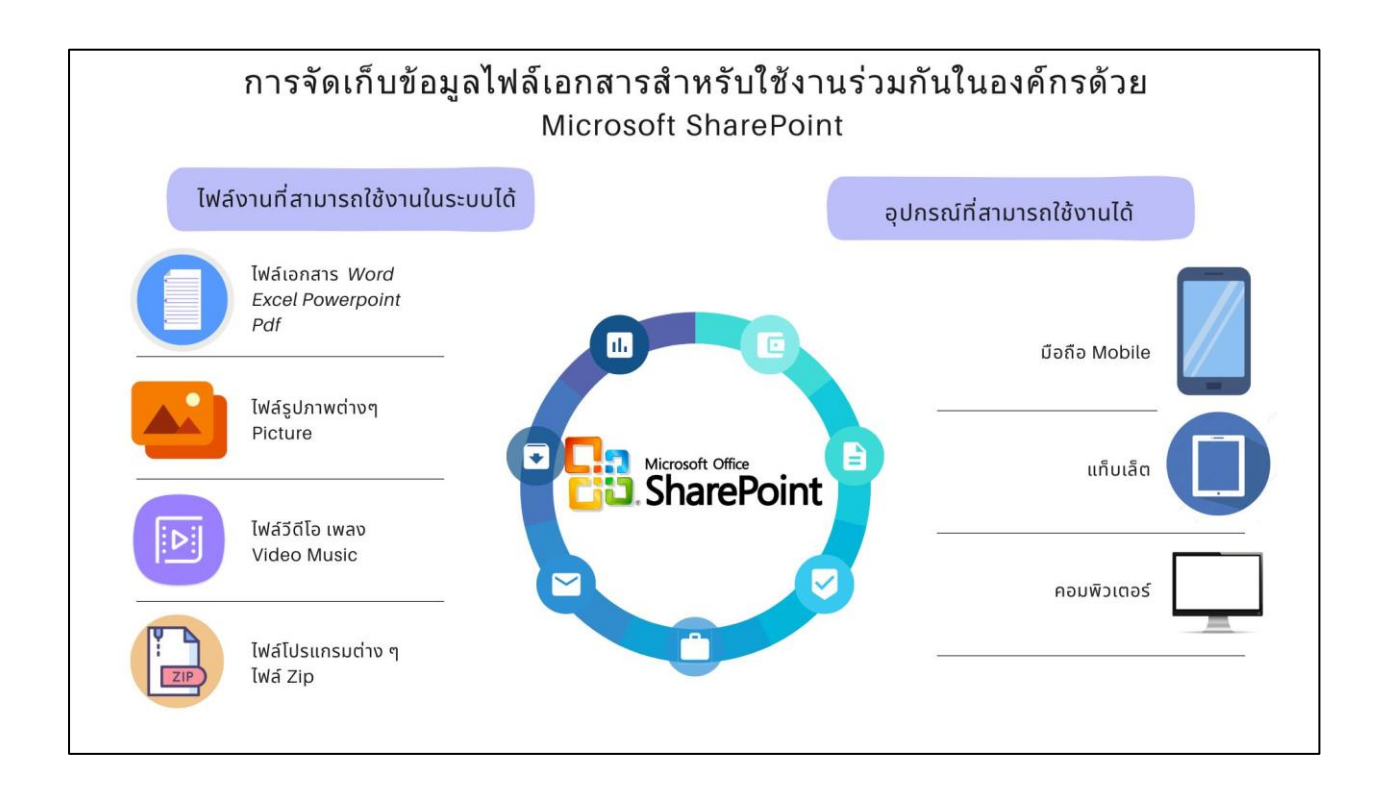

## **หัวข้อสำหรับการเรียนรู้**

- 1. การจัดเก็บข้อมูลไฟล์เอกสารสำหรับใช้งานร่วมกันในองค์กรด้วย Microsoft SharePoint
- 2. การสร้างแฟ้มจัดเก็บเอกสาร ที่ใช้งานร่วมกันในองค์กร
- 3. เริ่มต้นใช้งานระบบ SharePoint
- 4. การสร้าง หรือ Upload ไฟล์เข้าไปในระบบ SharePoint
- 5. แชร์ไฟล์หรือโฟลเดอร์ SharePoint
- 6. ตัวอย่างการเปิดไฟล์เอกสารใช้งานพร้อมกัน

#### **1. การจัดเก็บข้อมูลไฟล์เอกสารสำหรับใช้งานร่วมกันในองค์กรด้วย Microsoft SharePoint**

Microsoft SharePoint เป็นโปรแกรมเครื่องมือจัดการเนื้อหาออนไลน์ ที่ทำให้คุณสามารถจัดเก็บ ไฟล์ไว้บนคลาวด์เพื่อแชร์ไฟล์และทำงานร่วมกันได้ ซึ่งจะช่วยให้สามารถสร้างแผนงานหลักและแผนงานย่อย ได้ง่าย พร้อมลดความกระจัดกระจายของงานต่าง ๆ จากต่างแผนกต่างทีม หรือจากแต่ละบุคคลได้ดี

นอกจากนี้ โปรแกรมดังกล่าวจะสามารถสร้างโครงข่ายภายในที่ช่วยให้ทั้งตัวเรา ผู้ที่ทำงานร่วมกันกับ เรา และฟรีแลนซ์ (ผู้รับงานอิสระ) สามารถทำงานร่วมกันบนไฟล์หรือเอกสารต่าง ๆ ได้อย่างปลอดภัย โดยจะ มีผู้ดูแลส่วนกลาง คอยควบคุมการเข้าถึงของผู้ใช้งานแต่ละคนให้สามารถเปิด (Open), แก้ไข (Edit), และ บันทึก (Save) ไฟล์ได้แบบไร้รอยต่อ

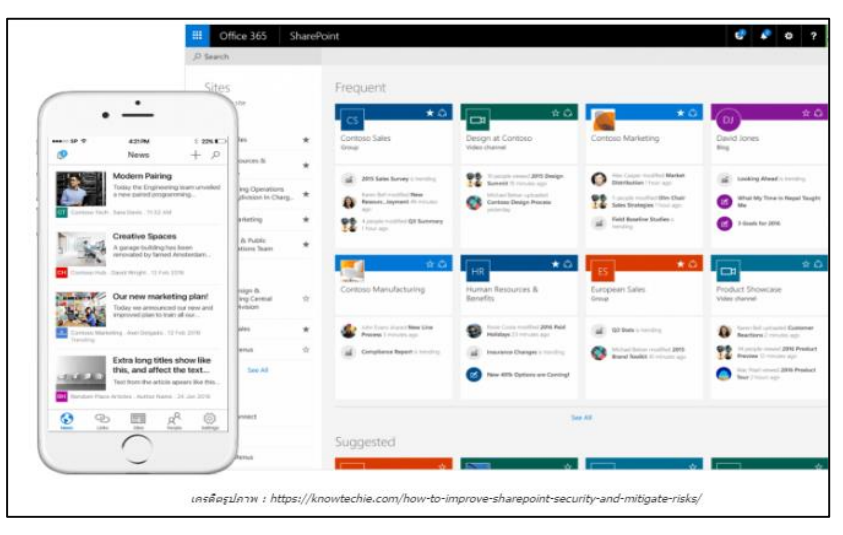

Microsoft SharePoint มีฟังก์ชันการใช้งานขั้นสูงในรูปแบบต่าง ๆ มากมาย ที่จะช่วยให้เราและทีม สามารถจัดการงานต่าง ๆ ได้แบบมืออาชีพ เช่น

- 1. การแชร์ไฟล์กับบุคคลทั้งภายในและภายนอก
- 2. จัดการเนื้อหาโปรเจกต์ต่าง ๆ เช่น
	- รูปภาพต่าง ๆ
	- บทความ
	- ซอร์สโค้ด (Source Codes)
	- วิดีโอ และอื่นๆ
- 3. บรรดางานหลักและงานย่อย เพื่อลดปัญหาการกระจัดกระจายของงานและทีม
- 4. แอปพลิเคชันบนมือถือที่ทำให้ผู้ใช้สามารถเข้าถึงทีมหรือหน้าสื่อสารผ่านสมาร์ทโฟน
- 5. ใช้ฟังก์ชันการค้นหา เพื่อค้นหาทรัพยากร, งาน, หรือไฟล์

#### **2. การสร้างแฟ้มจัดเก็บเอกสาร ที่ใช้งานร่วมกันในองค์กร**

การสร้างแฟ้มจัดเก็บเอกสาร ที่ใช้งานร่วมกันในองค์กร ตามโครงสร้างของหน่วยงาน ต่างๆ ของ มหาวิทยาลัยเทคโนโลยีราชมงคลล้านนา ลำปาง โดยเจ้าหน้าที่งานวิทยบริการและเทคโนโลยีสารสนเทศ กอง การศึกษา เป็นผู้ดำเนินการจัดสร้าง โดยใช้Sharepoint และดำเนินการสร้างห้องจัดเก็บเอกสารต่าง ๆ ตั้งชื่อ เป็น teams-Filesharing มทร.ล้านนา ลำปาง และทำการสร้างห้องจัดเก็บเอกสารเป็นหมวดหมู่ ตาม 2 กอง 3 คณะ และ 1 สำนักงานรอง และจัดสร้างห้องเก็บเอกสารย่อยออกเป็นหน่วยงานต่างๆ จนถึงระดับบุคคล

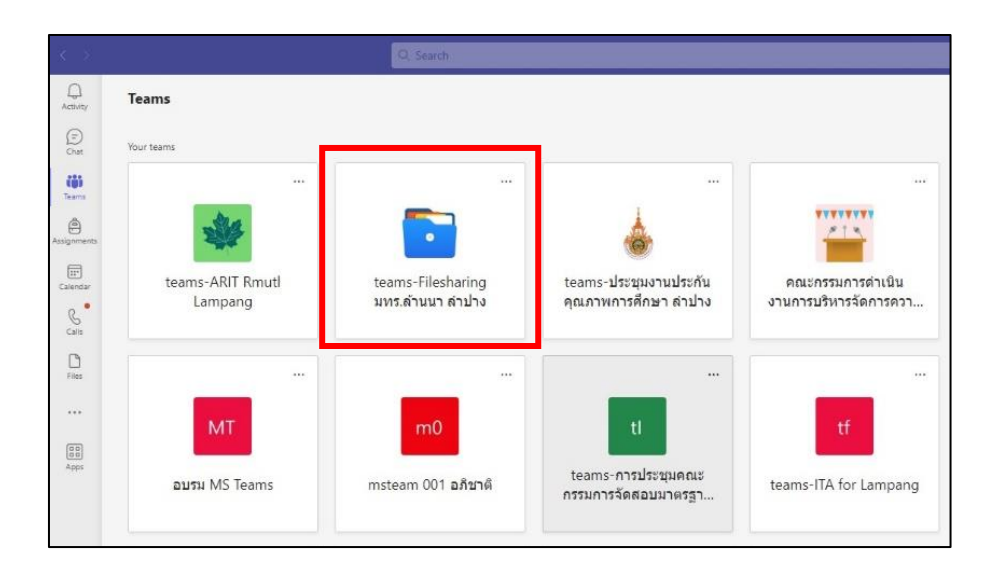

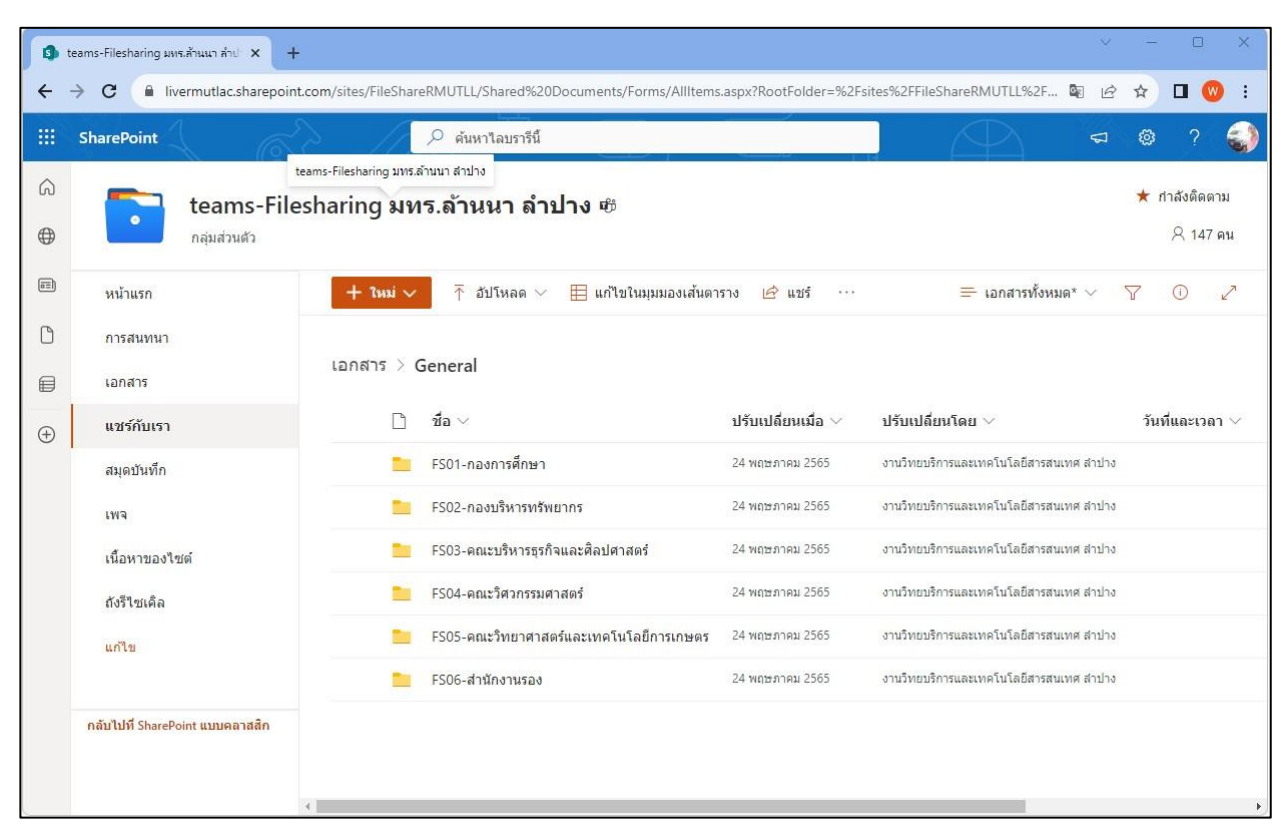

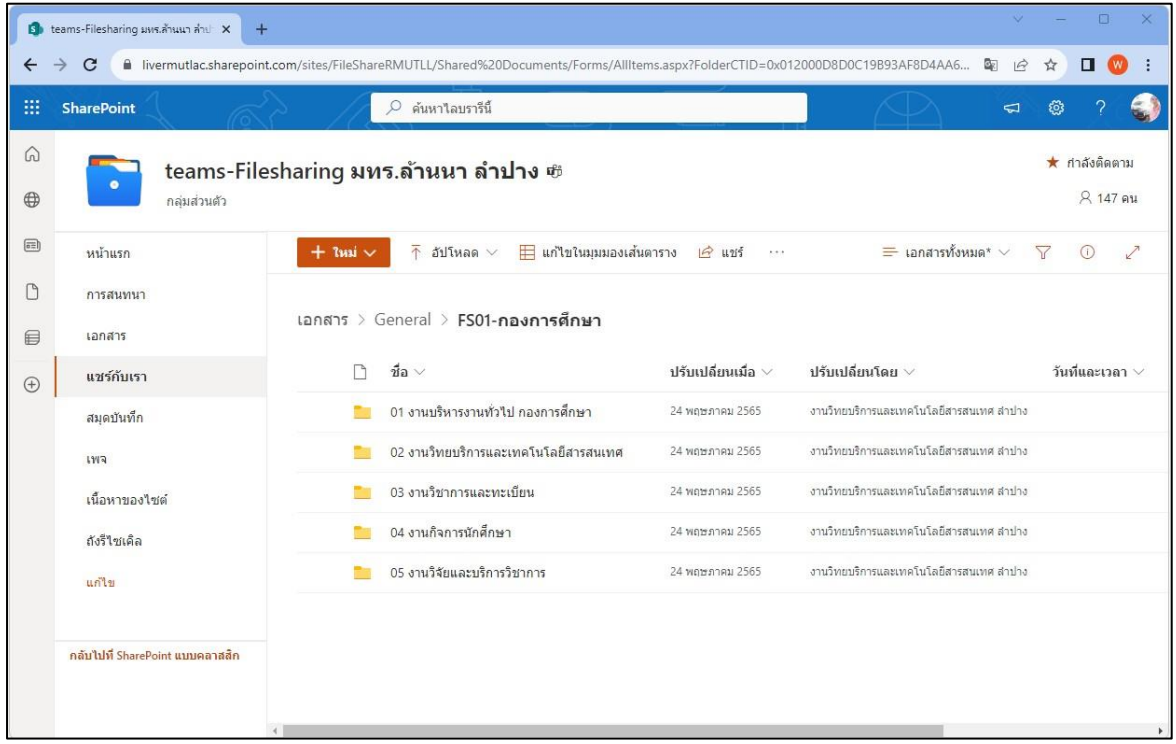

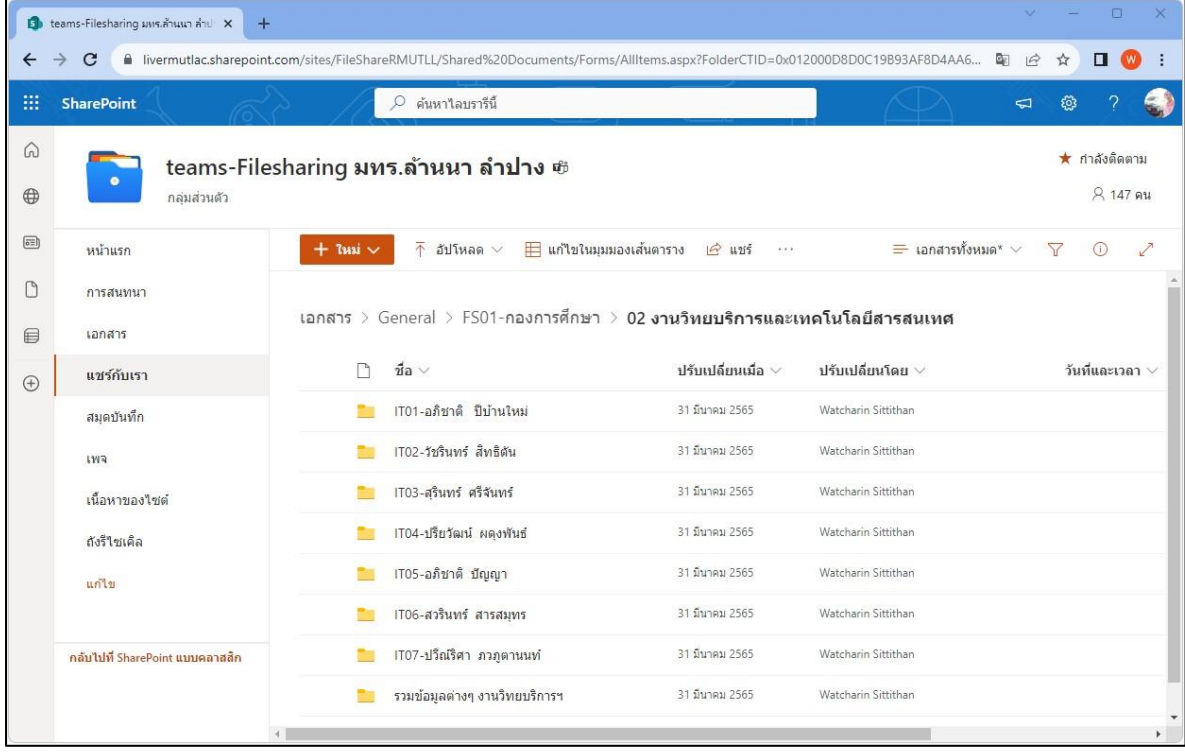

### **3. การเริ่มต้นใช้งาน Microsoft Sharepoint**

เริ่มต้นใช้งานโดยเปิดโปรแกรม Microsoft Teams โดยทำการล๊อกอินโดยใช้Account Email ของ มหาวิทยาลัยฯ เท่านั้น เช่น [mastertong@rmutl.ac.th](mailto:mastertong@rmutl.ac.th) 

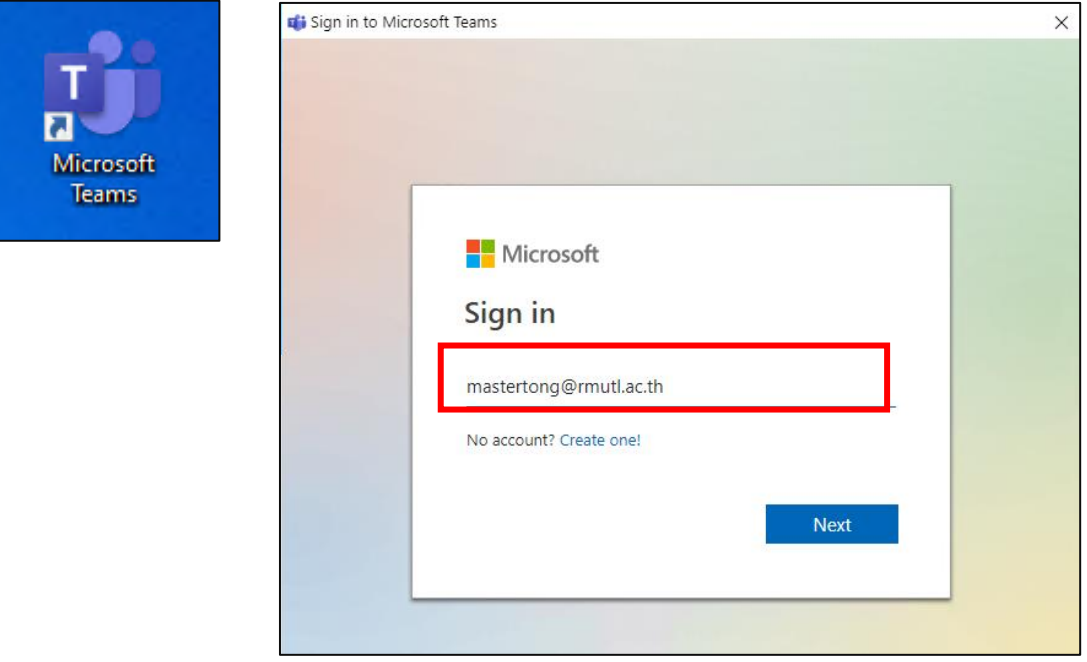

คลิกเมนู Teams เลือก teams-Filesharing มทร.ล้านนา ลำปาง

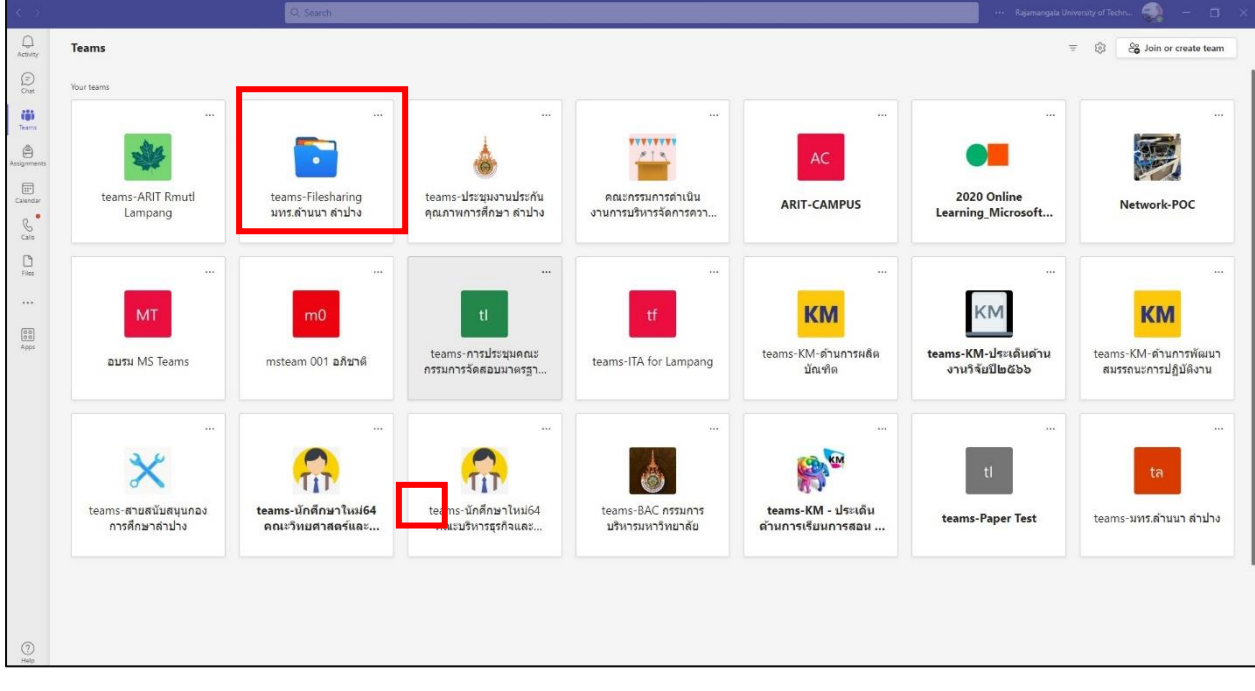

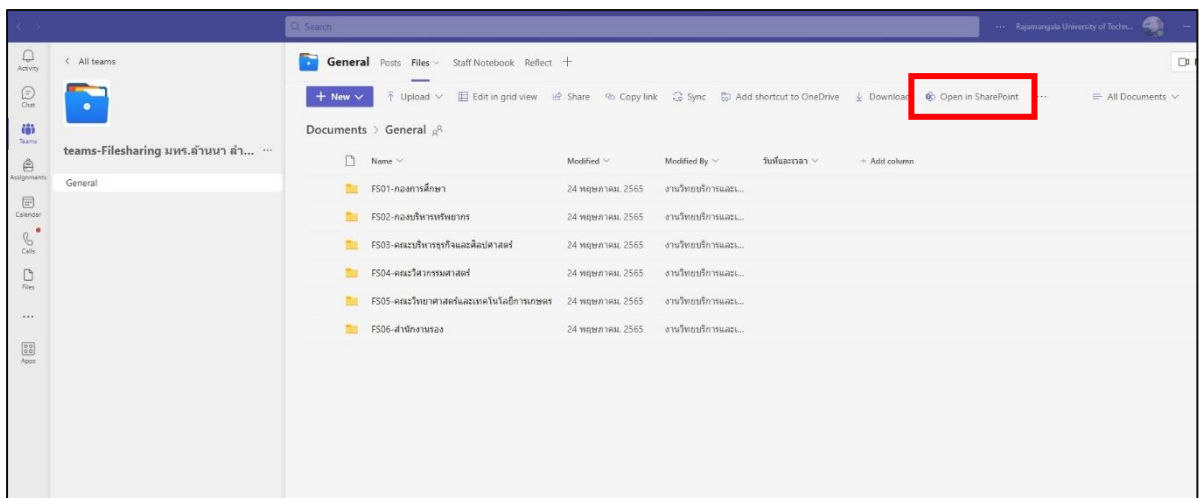

หลังจากที่กดเลือกเมนู Open in Sharepoint จากนั้นจะปรากฏหน้าต่างสำหรับ Login ให้พิมพ์ Account เป็น อีเมลของมหาวิทยาลัยฯ เพื่อทำการล๊อกอินเข้าสู่ระบบ Sharepoint

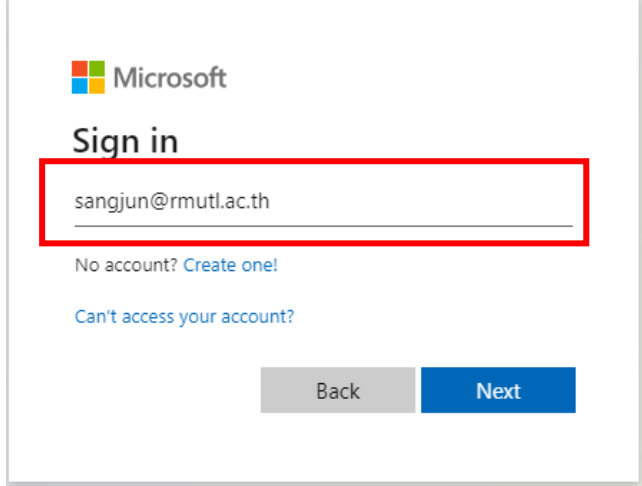

#### **4. การสร้าง หรือ Upload ไฟล์เข้าไปในระบบ SharePoint**

การสร้าง หรือ Upload ไฟล์เข้าไปในระบบ SharePoint สามารถทำได้ ดังนี้

4.1 กดที่ เมนู ใหม่ เพื่อทำการสร้างเอกสาร หรือ Folder ที่ต้องการ ดังภาพ

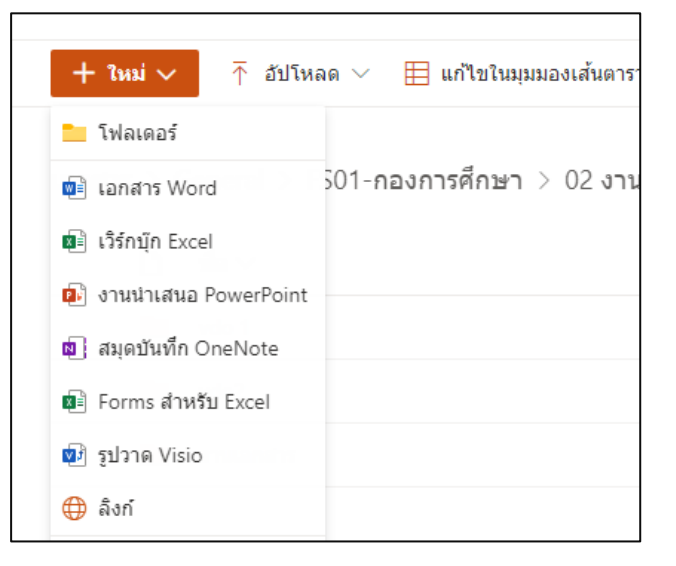

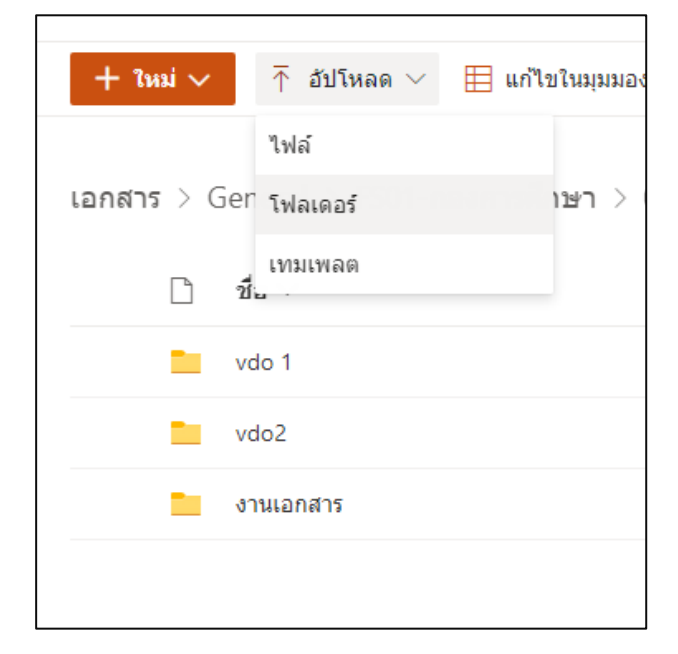

4.2 กดที่ Upload เพื่อทำการ Upload ไฟล์ หรือ Folder ที่ต้องการเข้าระบบ SharePoint

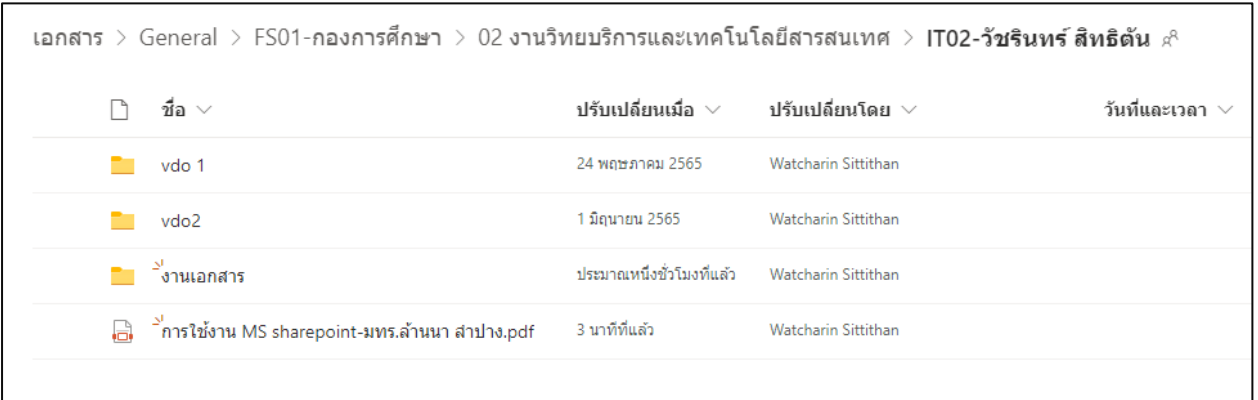

#### **5. แชร์ไฟล์หรือโฟลเดอร์ SharePoint**

ไฟล์ที่คุณจัดเก็บบนไซต์ SharePoint มักจะพร้อมใช้งานสำหรับทุกคนที่มีสิทธิ์เข้าถึงไซต์ แต่อาจต้องการแชร์ ไฟล์หรือโฟลเดอร์ที่ระบุกับบุคคลที่ไม่มีสิทธิ์เข้าถึงไซต์ เมื่อได้ทำการแชร์ไฟล์และโฟลเดอร์ เราสามารถ ี ตัดสินใจว่าจะอนุญาตให้ผู้อื่นแก้ไขหรือเพียงแค่ดูไฟล์และโฟลเดอร์เหล่านั้นได้ และเราสามารถดู <u>ว่าไฟล์</u> [SharePoint](https://support.microsoft.com/th-th/office/%E0%B8%94%E0%B8%B9%E0%B8%A7%E0%B9%88%E0%B8%B2%E0%B9%83%E0%B8%84%E0%B8%A3%E0%B9%81%E0%B8%8A%E0%B8%A3%E0%B9%8C%E0%B9%84%E0%B8%9F%E0%B8%A5%E0%B9%8Conedrive%E0%B8%AB%E0%B8%A3%E0%B8%B7%E0%B8%ADsharepoint-51bb79a9-b696-410d-a7a7-c320e541272d) แชร์กับใครบ้าง และ [หยุดการแชร์ไฟล์หรือโฟลเดอร์](https://support.microsoft.com/th-th/office/%E0%B8%AB%E0%B8%A2%E0%B8%B8%E0%B8%94%E0%B8%81%E0%B8%B2%E0%B8%A3%E0%B9%81%E0%B8%8A%E0%B8%A3%E0%B9%8C%E0%B9%84%E0%B8%9F%E0%B8%A5%E0%B9%8C%E0%B8%AB%E0%B8%A3%E0%B8%B7%E0%B8%AD%E0%B9%82%E0%B8%9F%E0%B8%A5%E0%B9%80%E0%B8%94%E0%B8%AD%E0%B8%A3%E0%B9%8C-onedrive-%E0%B8%AB%E0%B8%A3%E0%B8%B7%E0%B8%AD-sharepoint-%E0%B8%AB%E0%B8%A3%E0%B8%B7%E0%B8%AD%E0%B9%80%E0%B8%9B%E0%B8%A5%E0%B8%B5%E0%B9%88%E0%B8%A2%E0%B8%99%E0%B9%81%E0%B8%9B%E0%B8%A5%E0%B8%87%E0%B8%AA%E0%B8%B4%E0%B8%97%E0%B8%98%E0%B8%B4%E0%B9%8C-0a36470f-d7fe-40a0-bd74-0ac6c1e13323) SharePoint หรือเปลี่ยนแปลงสิทธิ์ได้ ตลอดเวลา

#### **แชร์กับบุคคลที่เจาะจง**

เลือกตัวเลือกนี้ถ้าเราต้องการส่งคำเชิญทางอีเมลถึงบุคคลหรือกลุ่ม และติดตามบุคคลที่คุณเชิญ ซึ่งยังจะช่วย ให้เรานำสิทธิ์เฉพาะบุคคลหรือกลุ่มออกในภายหลังได้ ตามต้องการ

- 1. บนไซต์ SharePoint ของเราและ ให้ไปที่ไลบรารีที่ต้องการแชร์ไฟล์
- 2. เลือกไฟล์หรือโฟลเดอร์ที่คุณต้องการแชร์โดยเลือกไอคอนวงกลมของไฟล์หรือโฟลเดอร์นั้น
- ถ้าคุณใช้มุมมองรายการ ให้เลือกวงกลมทางด้านซ้ายของรายการ
- ถ้าคุณกําลังใช้มุมมองไทล์ ให้เลือกวงกลมที่มุมขวาบนของรายการ
- 3. เลือกแชร์ ที่ด้านบนของหน้า

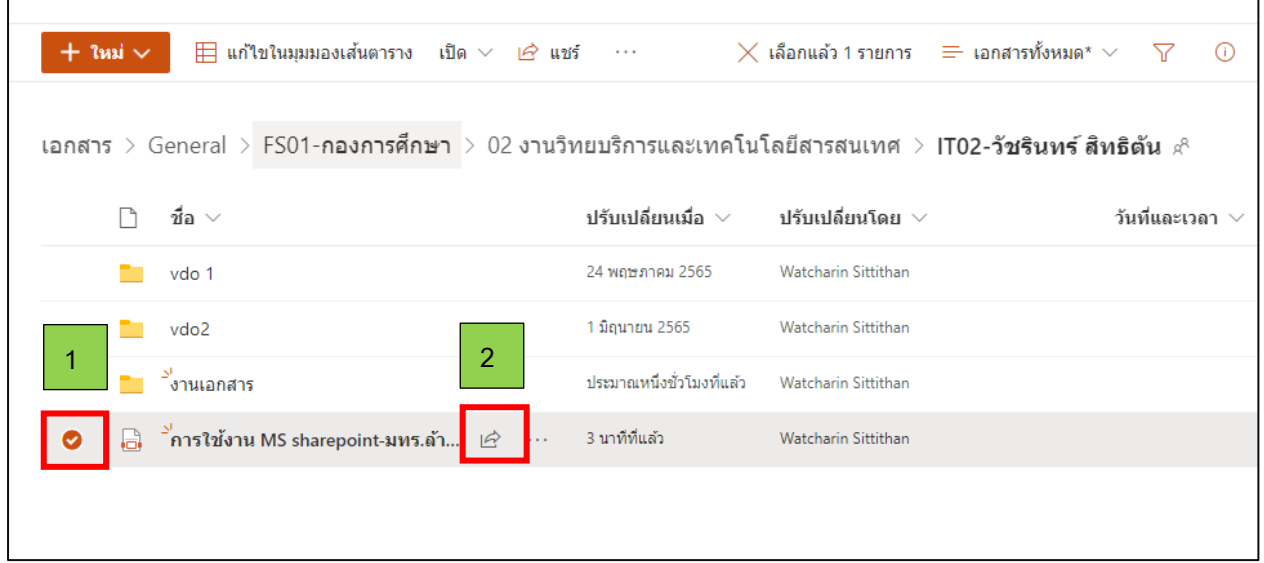

4. ภายใต้ส่งลิงก์ให้เลือกทุกคนที่มีลิงก์สามารถแก้ไขเพื่อเปิดการตั้งค่าลิงก์

หมายเหตุ: เราอาจมีการตั้งค่าเริ่มต้นที่แตกต่างกัน ทั้งนี้ขึ้นอยู่กับการตั้งค่าที่ตั้งค่าโดยผู้ดูแลระบบ ตัวอย่างเช่น ปุ่มนี้อาจระบุว่า People ใน <> องค์กรของคุณสามารถแก้ไขได้

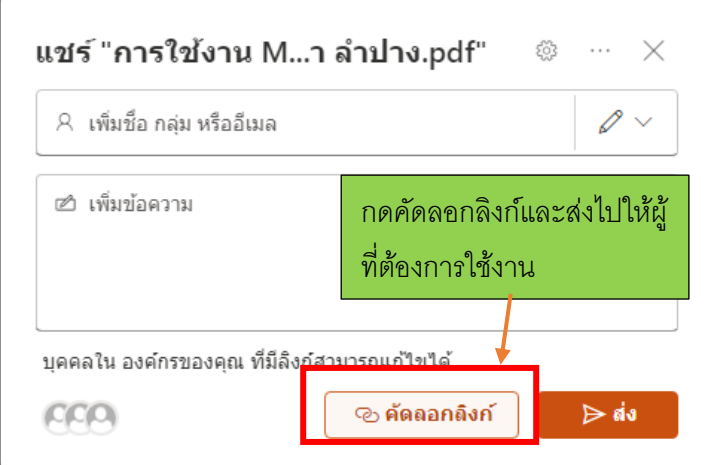

5. เลือกตัวเลือก สำหรับบุคคลที่คุณต้องการให้สิทธิ์การเข้าถึงด้วยลิงก์:

หมายเหตุ: ถ้าตัวเลือกการแชร์เป็นสีเทา ผู้ดูแลระบบขององค์กรอาจจํากัดไว้ ตัวอย่างเช่น พวกเขาอาจเลือกที่จะนําตัวเลือก ทุกคน ออก เพื่อป้องกันการเข้าถึงแบบไม่ระบุชื่อโดย บุคคลภายนอกองค์กร

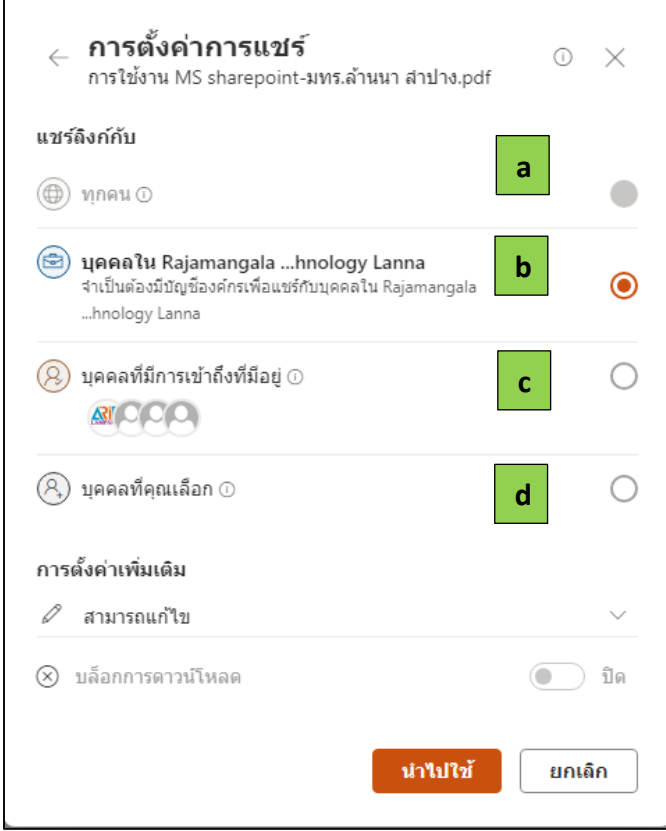

- a. **ทุกคน** ให้การเข้าถึงกับทุกคนที่รับลิงก์นี้ ไม่ว่าพวกเขาจะได้รับโดยตรงจากคุณหรือส่ง ต่อจากบุคคลอื่น ซึ่งอาจรวมถึงบุคคลภายนอกองค์กรของคุณด้วย
- b. **บุคคลใน <องค์กรของคุณ> ที่มีลิงก์**มอบสิทธิ์เข้าถึงไฟล์ให้กับทุกคนในองค์กรของคุณ ที่มีลิงก์ ไม่ว่าพวกเขาจะได้รับโดยตรงจากคุณหรือส่งต่อมาจากบุคคลอื่น
- c. **บุคคลที่มีสิทธิ์การเข้าถึงที่มีอยู่**สามารถใช้งานได้โดยบุคคลที่มีสิทธิ์การเข้าถึงเอกสาร หรือโฟลเดอร์อยู่แล้ว ซึ่งจะไม่เปลี่ยนแปลงสิทธิ์ใดๆ และจะไม่แชร์ลิงก์ ใช้ตัวเลือกนี้ หากคุณต้องการส่งลิงค์ไปยังบุคคลที่มีสิทธิ์เข้าถึงอยู่แล้วเท่านั้น
- d. **เฉพาะบุคคล** ให้การเข้าถึงเฉพาะบุคคลที่คุณระบุ แม้ว่าบุคคลอื่นอาจมีสิทธิ์เข้าถึงแล้ว ซึ่งอาจรวมถึงบุคคลภายนอกองค์กรของคุณด้วย ถ้าบุคคลส่งต่อคำเชิญการแชร์ เฉพาะ บุคคลที่มีสิทธิ์เข้าถึงรายการจะสามารถใช้ลิงก์ได้

#### **6. ตัวอย่างการเปิดไฟล์เอกสารใช้งานพร้อมกัน**

การเปิดไฟล์เอกสาร Excel ใช้งานพร้อมกัน สามารถแก้ไขหรือปรับปรุงข้อมูล โดยจะแสดงช่องที่มี แถบสีและชื่อย่อของผู้ที่เข้ามาเปิดไฟล์เอกสารเดียวกันนี้

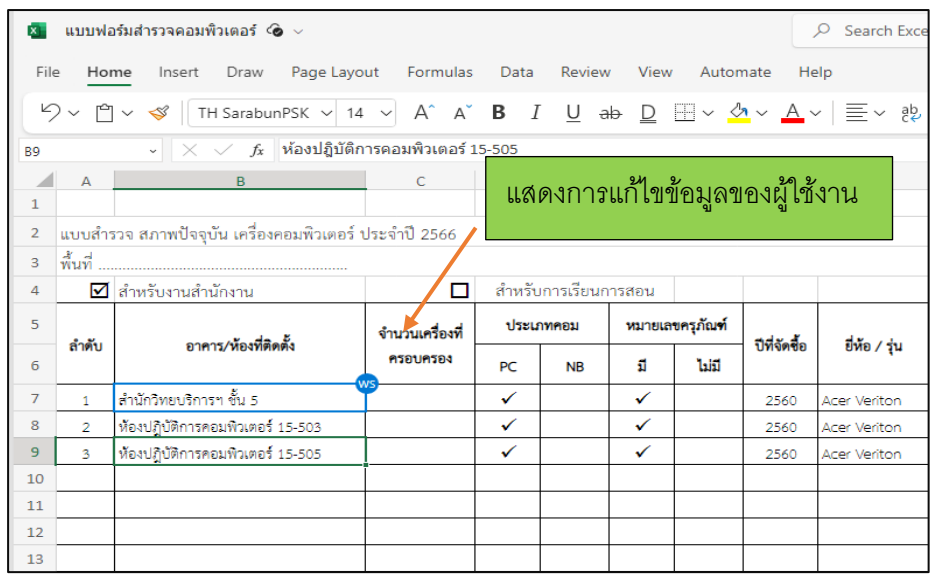

**6. ผลการดำเนินงานและประโยชน์ที่ได้รับ** (ระบุผลความสำเร็จของการดำเนินงานให้เป็นไปตามวัตถุประสงค์ ที่สามารถแก้ปัญหาได้)

#### **ผลการดำเนินงาน**

- ดำเนินการจัดสร้างแฟ้มจัดเก็บเอกสาร ที่ใช้งานร่วมกันในองค์กร ตามโครงสร้างของ หน่วยงาน ต่างๆ ของมหาวิทยาลัยเทคโนโลยีราชมงคลล้านนา ลำปาง โดยเจ้าหน้าที่งานวิทยบริการและ เทคโนโลยีสารสนเทศ กองการศึกษา เป็นผู้ดำเนินการจัดสร้าง โดยใช้Sharepoint และดำเนินการสร้างห้อง จัดเก็บเอกสารต่าง ๆ ตั้งชื่อเป็น teams-Filesharing มทร.ล้านนา ลำปาง และทำการสร้างห้องจัดเก็บ เอกสารเป็นหมวดหมู่ ตาม 2 กอง 3 คณะ และ 1 สำนักงานรอง และจัดสร้างห้องเก็บเอกสารย่อยออกเป็น หน่วยงานต่างๆ จนถึงระดับบุคคล

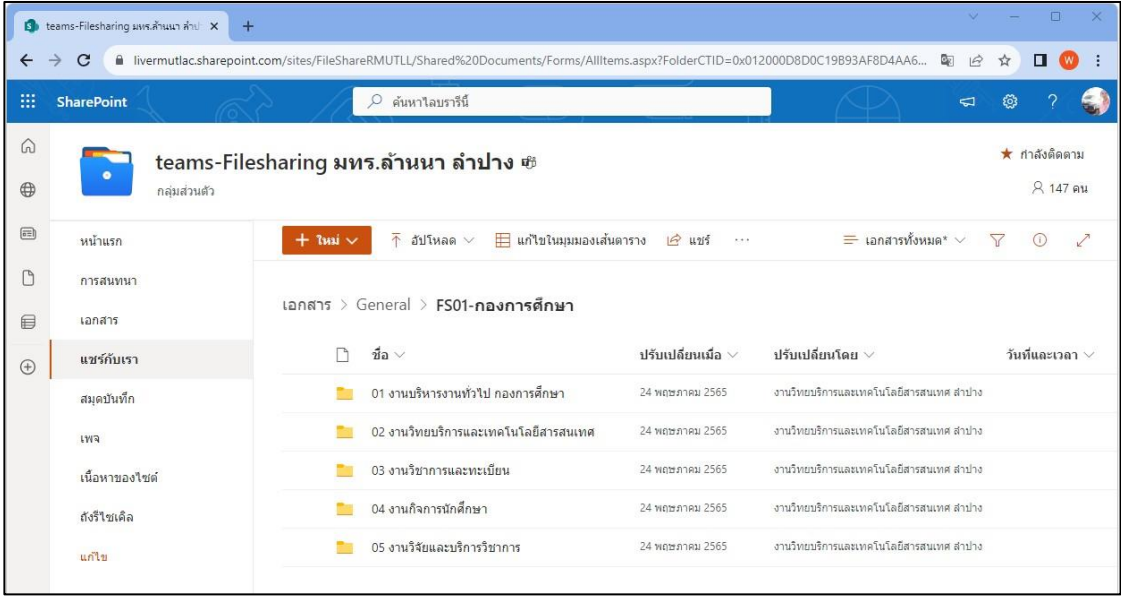

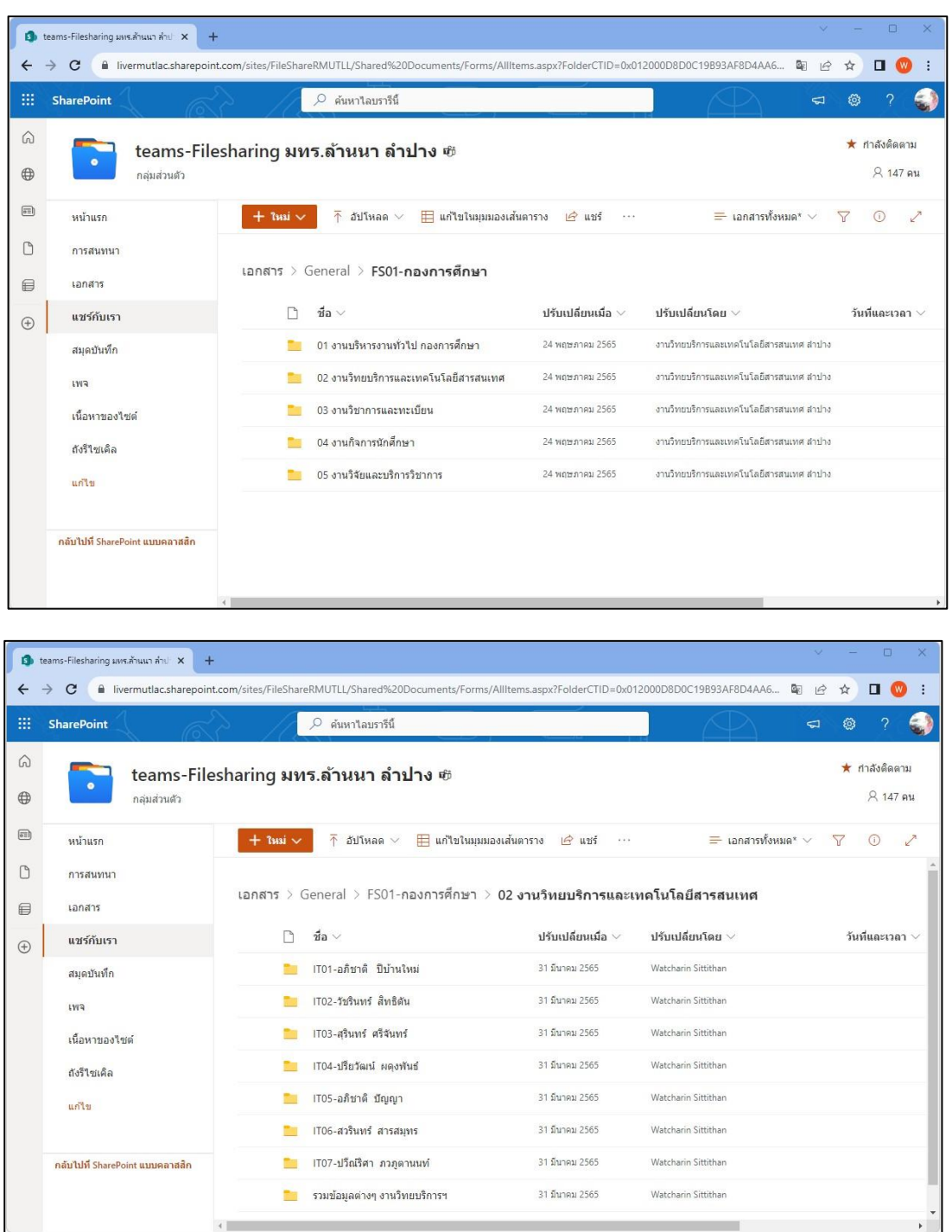

- ประชาสัมพันธ์ให้บุคลากรภายในหน่วยงานนำองค์ความรู้ไปใช้ประโยชน์โดยช่องทาง Online เช่นเว็บไซต์ของมหาวิทยาลัยเทคโนโลยีราชมงคลล้านนา ลำปาง, Line, Facebook ของมหาวิทยาลัย เทคโนโลยีราชมงคลล้านนา ลำปาง ยังหน่วยงานและบุคลากรที่เกี่ยวข้อง เพื่อให้สามารถเข้าใช้งานระบบได้ อย่างมีประสิทธิภาพ

- แนะนำการใช้งาน และให้ความรู้เกี่ยวการใช้งาน การจัดเก็บข้อมูลไฟล์เอกสารสำหรับใช้งาน ร่วมกันในองค์กร ด้วย Microsoft Sahrepoint

#### **ประโยชน์ที่ได้รับ**

- 1. มีระบบรวมจัดเก็บเอกสารที่สามารถใช้งานร่วมกันในองค์กรได้อย่างมีประสิทธิภาพ
- 2. สามารถเปิดใช้งานไฟล์เอกสารต่าง ๆ ได้ทั้งจากภายในและภายนอกมหาวิทยาลัย
- 3. สามารถเปิดใช้งานได้หลากหลายอุปกรณ์ เช่น มือถือ แท็บเล็ต คอมพิวเตอร์
- 4. ข้อมูลไฟล์เอกสารต่าง ๆ มีความปลอดภัยสูง สามารถกำหนดสิทธิ์การเข้าใช้งานได้

**7.การเผยแพร่** (ระบุวิธีการที่ทำให้เห็นร่องรอยหลักฐานการเผยแพร่ผลงาน "แนวปฏิบัติที่ดี")

 ดำเนินการนำข้อมูลไปเผยแพร่บนเว็บไซต์มหาวิทยาลัยเทคโนโลยีราชมงคลล้านนา ลำปาง ใน หมวดหมู่ข่าว คลังความรู้ สามารถเข้าชมทางเว็บไซต์ดังนี้ https://lpc.rmutl.ac.th/news/22829

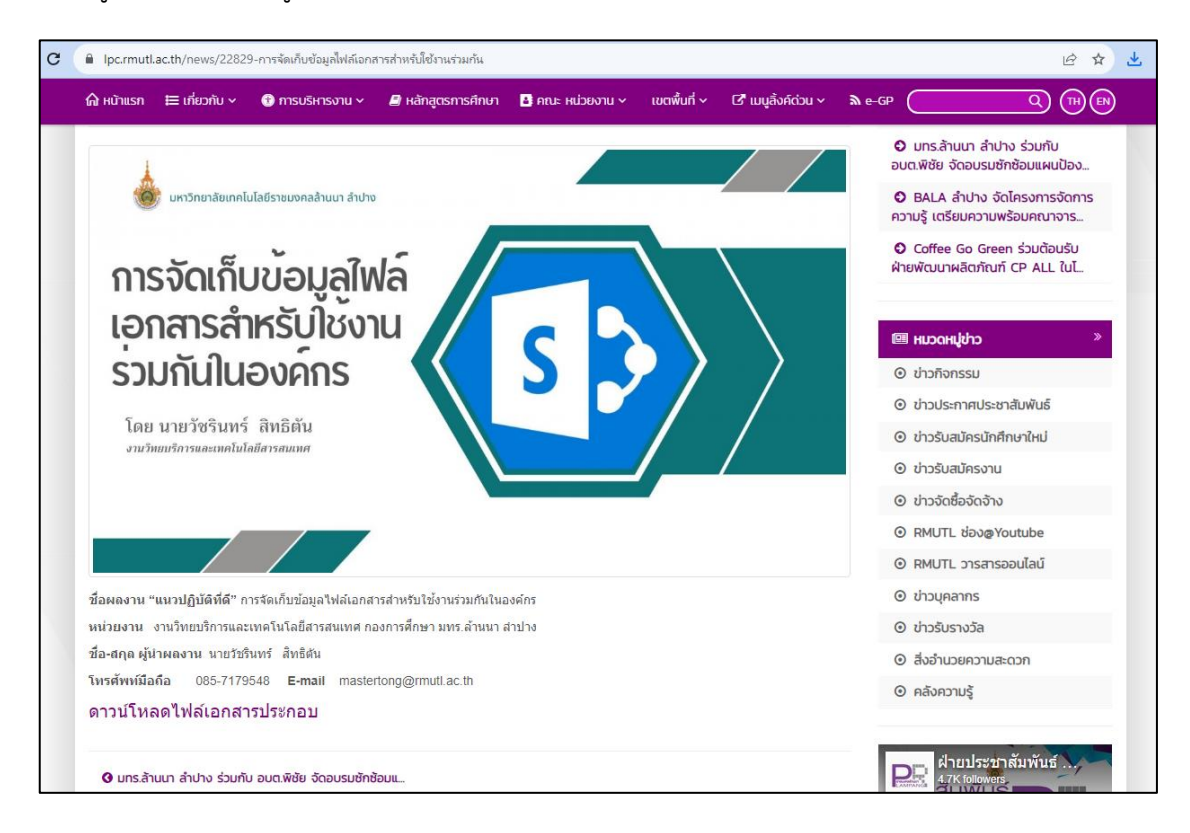

**ลิงก์ QrCode สำหรับเข้าเว็บไซต์**

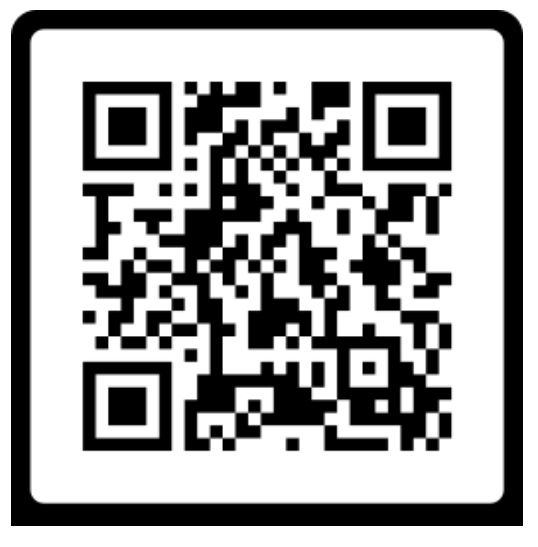

**8.ปัจจัยความสำเร็จ** (ระบุบุคคลที่รับผิดชอบการบริหารจัดการ และทรัพยากร ที่สนับสนุนให้งานประสบ ความสำเร็จตามวัตถุประสงค์)

- 8.1 บุคลากรสามารถทั้งสายวิชาการและสายสนับสนุน เข้าใช้งานระบจัดเก็บข้อมูลไฟล์เอกสารสำหรับใช้ งานร่วมกันในองค์กรด้วย Microsoft SharePoint ได้อย่างมีประสิทธิภาพ
- 8.2 บุคลากรงานวิทยบริการและเทคโนลยีสารสนเทศ ดำเนินการจัดสร้างแฟ้มจัดเก็บเอกสารและ ควบคุมดูแลการใช้งานระบบให้เป็นไปด้วยความเรียบร้อย
- 8.3 สามารถนำความรู้ ความเข้าใจที่ได้รับกลับไปพัฒนาและถ่ายทอดได้อย่างมีประสิทธิภาพและมี ประสิทธิผล

**9.ปัญหาอุปสรรคและข้อเสนอแนะ แนวทางการพัฒนาต่อไป** (ถ้ามี)

#### **ปัญหาอุปสรรค**

- บุคลากรบางคนยังไม่มีการใช้งานระบบการจัดเก็บข้อมูลไฟล์เอกสารสำหรับใช้งานร่วมกันในองค์กร ด้วย Microsoft SharePoint ซึ่ง ยังถนัดการใช้งานในระบบเดิมอยู่ ทำให้การแชร์ข้อมูลในระบบใหม่มีการใช้ งานได้ไม่ครบกลุ่มงาน

#### **แนวทางการพัฒนาต่อไป**

- นอกจากการใช้งานระบบการจัดเก็บข้อมูลไฟล์เอกสารสำหรับใช้งานร่วมกันในองค์กรด้วย Microsoft SharePoint แล้ว Microsoft SharePoint ยังมีฟังก์ชั่นที่มีความสามารถเพิ่มเติมอีก โดยสามารถ นำไปใช้ดูแลโปรเจกต์ต่าง ๆ ไปพร้อม ๆ กัน ไม่ว่าจะเป็นการเผยแพร่หรือ Update Content ขึ้นบนเว็บไซต์ เช่น อีเวนท์ ข่าว บล็อก การนำเสนอรูปภาพ ฯลฯ

#### **10.เอกสารอ้างอิง** (ถ้ามี)

Microsoft. (ม.ป.ป.). *แชร์ไฟล์หรือโฟลเดอร์ SharePoint.* **https://support.microsoft.com/thth/office/แชร์ไฟล์หรือโฟลเดอร์-sharepoint-1fe37332-0f9a-4719-970ed2578da4941c?fbclid=IwAR3ldii1wff8MC1HmHySdYqr7asA2t0YqQ\_AY\_vy2825Og3 VrauQNsMMfz4**